## Chapter 870

# **Poisson Regression**

## **Introduction**

Poisson regression is used when the dependent variable is a count. Following the results of Signorini (1991), this procedure calculates power and sample size for testing the hypothesis that  $\beta_1 = 0$  versus the alternative that  $\beta_1 = B$ . Note that  $e^{\beta 1}$  is the change in the rate for a one-unit change in  $X_1$  when the rest of the covariates are held constant. The procedure assumes that this hypothesis will be tested using the score statistic

$$
z = \frac{\hat{\beta}_1}{\sqrt{\text{Var}(\hat{\beta}_1)}}
$$

## **The Poisson Distribution**

The Poisson distribution models the probability of *y* events (i.e., failure, death, or existence) with the formula

$$
Pr(Y = y | \mu) = \frac{e^{-\mu} \mu^{y}}{y!} \quad (y = 0, 1, 2, ...)
$$

Notice that the Poisson distribution is specified with a single parameter  $\mu$ . This is the mean incidence rate of a rare event per unit of *exposure*. Exposure may be time, space, distance, area, volume, or population size. Because exposure is often a period of time, we use the symbol *t* to represent the exposure. When no exposure value is given, it is assumed to be one.

The parameter  $\mu$  may be interpreted as the risk of a new occurrence of the event during a specified exposure period, *t*. The probability of *y* events is then given by

$$
Pr(Y = y | \mu, t) = \frac{e^{-\mu t} (\mu t)^y}{y!} \quad (y = 0, 1, 2, ...)
$$

The Poisson distribution has the property that its mean and variance are equal.

## **The Poisson Regression Model**

In Poisson regression, we suppose that the Poisson incidence rate  $\mu$  is determined by a set of  $k$  regressor variables (the *X's*). The expression relating these quantities is

$$
\mu = \exp(\beta_0 + \beta_1 X_1 + \beta_2 X_2 + \dots + \beta_k X_k)
$$

The regression coefficients  $\beta_0$ ,  $\beta_1$ ,  $\beta_2$ ,  $\cdots$ ,  $\beta_k$  are unknown parameters that are estimated from a set of data. Their estimates are labeled  $b_0, b_1, \cdots, b_k$ .

Using this notation, the fundamental Poisson regression model for an observation i is written as

$$
Pr(Y_i = y_i | \mu_i, t_i) = \frac{e^{-\mu_i t_i} (\mu_i t_i)^{y_i}}{y_i!}
$$

where

 $\mu_i = \lambda(\mathbf{x}_i^{\prime} \boldsymbol{\beta})$ 

$$
\lambda(\mathbf{x}_i^{\prime}\boldsymbol{\beta}) = \exp(\beta_0 + \beta_1 X_{1i} + \beta_2 X_{2i} + \dots + \beta_k X_{ki})
$$

That is, for a given set of values of the regressor variables, the outcome follows the Poisson distribution.

## **Power Calculations**

Suppose you want to test the null hypothesis that  $\beta_1 = 0$  versus the alternative that  $\beta_1 = B1$ . Signorini (1991) gives the formula relating sample size,  $\alpha$ ,  $\beta$ , and *B*1 when  $X_1$  is the only covariate of interest as

$$
N = \phi \frac{\left(z_{1-\alpha/2}\sqrt{V(b_1|\beta_1 = 0)} + z_{1-\beta}\sqrt{V(b_1|\beta_1 = B1)}\right)^2}{\mu_T e^{\beta_0} B1^2}
$$

where *N* is the sample size,  $\phi$  is a measure of over-dispersion,  $\mu_T$  is the mean exposure time, and *z* is the standard normal deviate. Following the extension used in Hsieh, Block, and Larsen (1998) and Hsieh and Lavori (2000), when there are other covariates, **PASS** uses the approximation

$$
N = \phi \frac{\left(z_{1-\alpha/2}\sqrt{V(b_1|\beta_1 = 0)} + z_{1-\beta}\sqrt{V(b_1|\beta_1 = B1)}\right)^2}{\mu_T e^{\beta_0} B1^2 (1 - R^2)}
$$

where  $R^2$  is the square of the multiple correlation coefficient when the covariate of interest is regressed on the other covariates. The variance in the null case is given by

$$
V(b_1|\beta_1=0)=\frac{1}{\text{Var}(X1)}
$$

#### Poisson Regression

The variance for the non-null case depends on the underlying distribution of *X*. Common choices are given next.

#### **Normal**

$$
V(b_1|\beta_1 = B1) = \frac{1}{\sigma_{X1}^2} e^{-\left(B1\mu_{X1} + \frac{B1^2 \sigma_{X1}^2}{2}\right)}
$$

$$
V(X1) = \sigma_{X1}^2
$$

### **Exponential**

$$
V(b_1|\beta_1 = B1) = \frac{(\lambda_{X1} - B)^3}{\lambda_{X1}}
$$

$$
V(X1) = \lambda_{X1}^{-2}
$$

### **Uniform, on the Interval [C,D]**

$$
V(b_1|\beta_1 = B1) = \frac{m}{m(m_{11}) - m_1^2}
$$

$$
V(X1) = \frac{(D - C)^2}{12}
$$

where

$$
m = \frac{e^{B1D} - e^{B1C}}{(D - C)B1}
$$
  
\n
$$
m_1 = \frac{e^{B1D}(B1D - 1) - e^{B1C}(B1C - 1)}{(D - C)B1^2}
$$
  
\n
$$
m_{11} = \frac{e^{B1D}(2 - 2B1D + B1^2D^2) - e^{B1C}(2 - 2B1C + B1^2C^2)}{(D - C)B1^3}
$$

**Binomial, Parameter πX1**

$$
V(b_1|\beta_1 = B1) = \frac{1}{1 - \pi_{X1}} + \frac{1}{\pi_{X1}e^{B1}}
$$

$$
V(X1) = \pi_{X1}(1 - \pi_{X1})
$$

## **Example 1 – Power for Several Sample Sizes**

Poisson regression will be used to analyze the power for a study of the relationship between the number of flaws on a manufactured article and the experience (measured in years) of the operator. The researchers want to evaluate the sample size needs for detecting ratios in response rates of 1.3 and 1.5. The experience of an operator is assumed to be normally distributed with mean 3.2 and standard deviation 2.1. No other covariates will be included in the analysis. The researchers will test their hypothesis using a 5% significance level with a two-sided Wald test. They decide to calculate the power at sample sizes between 5 and 50.

### **Setup**

If the procedure window is not already open, use the PASS Home window to open it. The parameters for this example are listed below and are stored in the **Example 1** settings file. To load these settings to the procedure window, click **Open Example Settings File** in the Help Center or File menu.

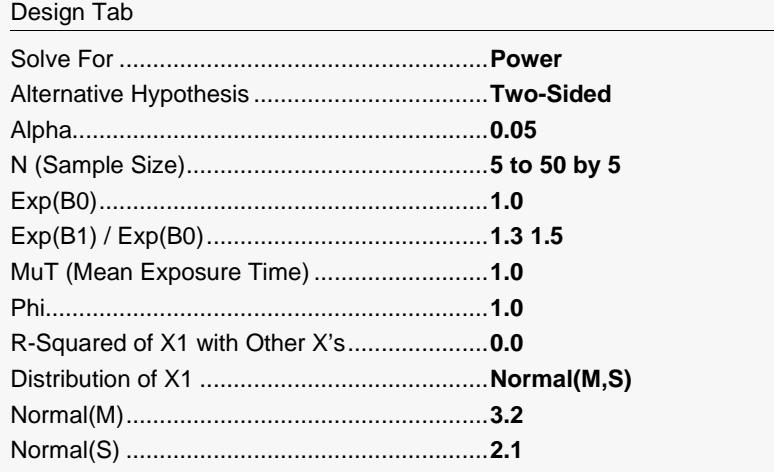

Click the Calculate button to perform the calculations and generate the following output.

#### **Numeric Reports**

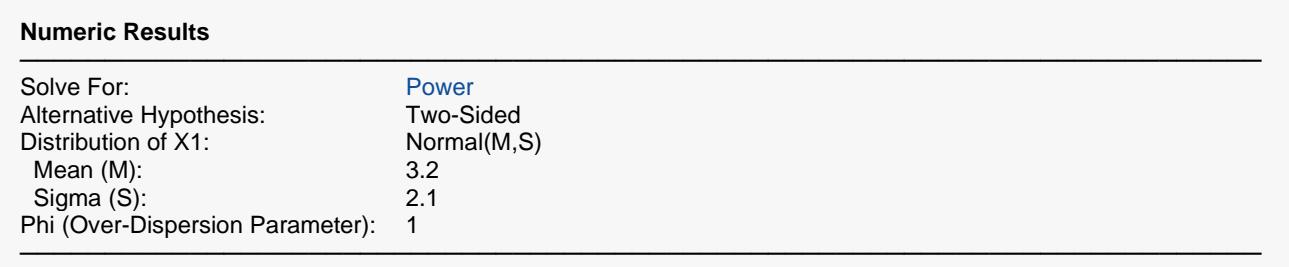

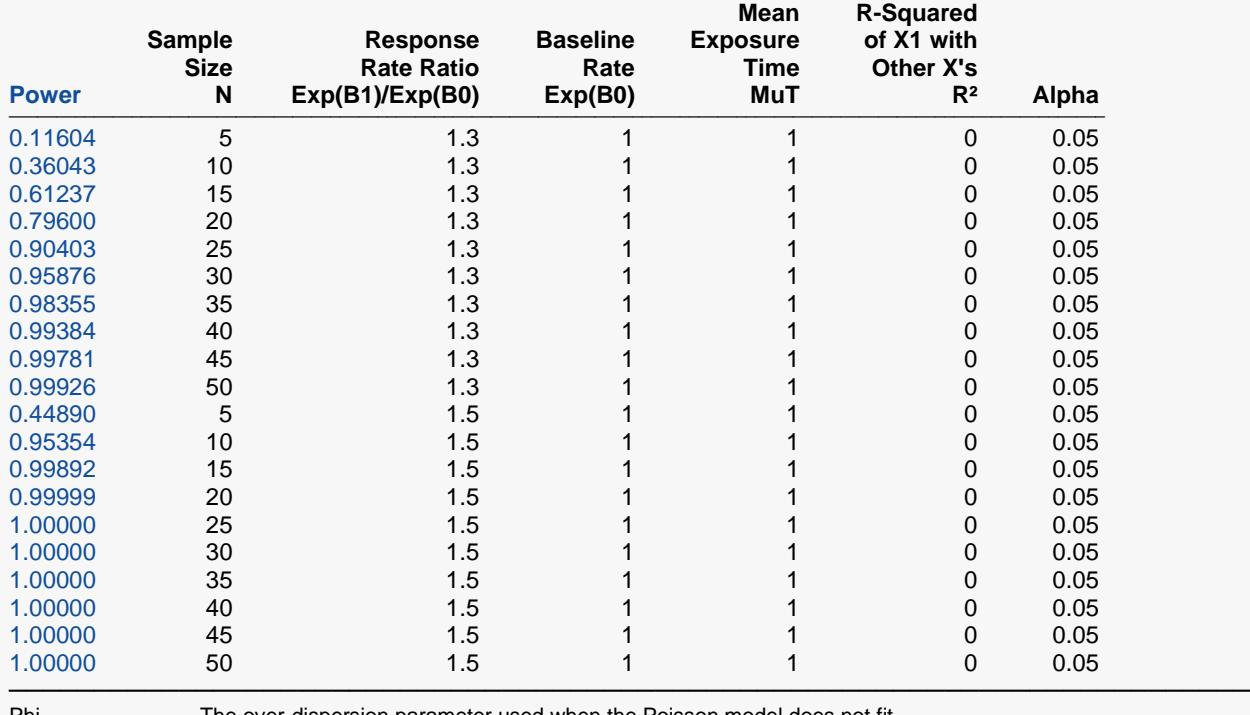

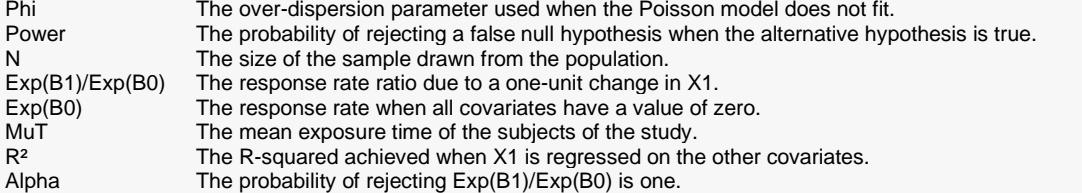

#### **Summary Statements**

A Poisson regression (count response Y versus X's) design will be used to test whether the response rate (Exp(B1)) of the variable of interest (X1) is different from the baseline response rate (Exp(B0)) of 1. The comparison will be made using a two-sided Poisson regression slope test of B1, with a Type I error rate (α) of 0.05. The mean exposure time is 1. The over-dispersion parameter is assumed to be 1 (no over-dispersion is assumed). The variable of interest (X1) is assumed to follow a normal distribution with a mean of 3.2 and a standard deviation of 2.1. To detect a response rate ratio (Exp(B1) / Exp(B0)) of 1.3 (for a unit increase in X1) with a sample size of 5, the power is 0.11604.

─────────────────────────────────────────────────────────────────────────

─────────────────────────────────────────────────────────────────────────

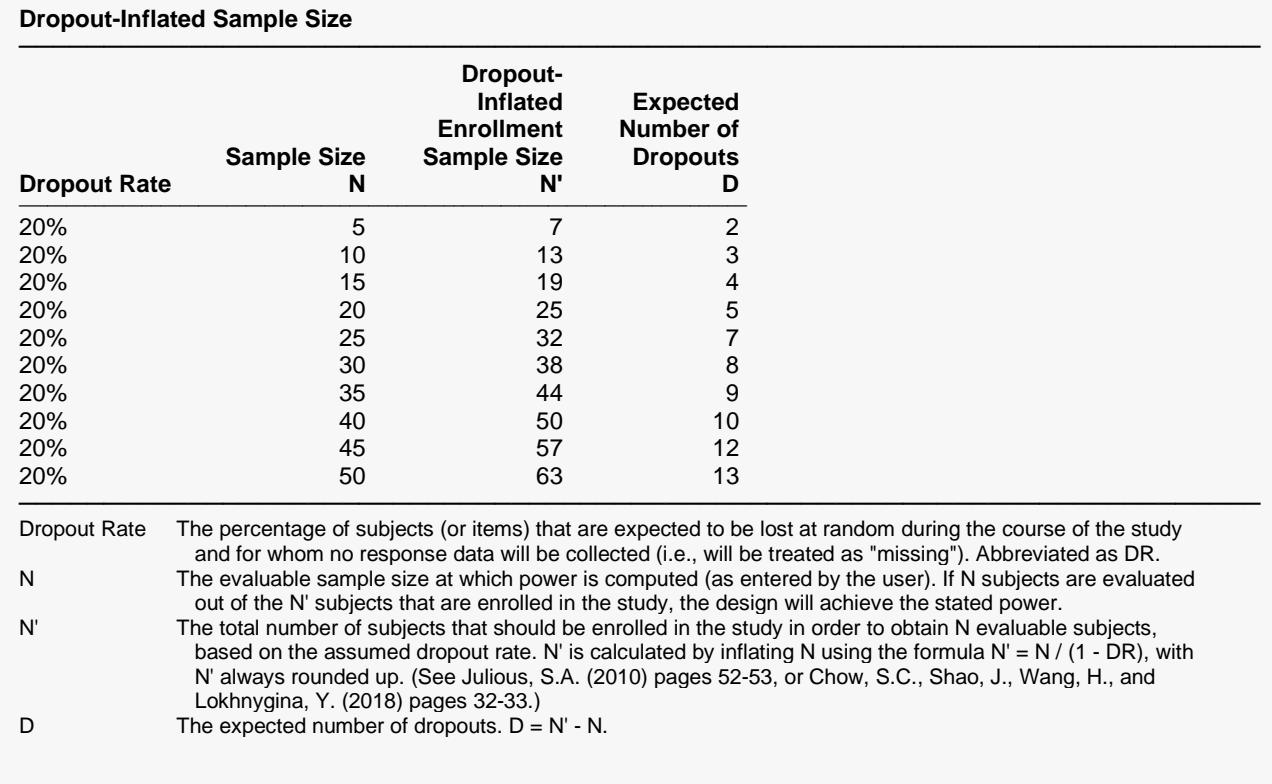

#### **Dropout Summary Statements**

Anticipating a 20% dropout rate, 7 subjects should be enrolled to obtain a final sample size of 5 subjects.

─────────────────────────────────────────────────────────────────────────

─────────────────────────────────────────────────────────────────────────

#### **References**

───────────────────────────────────────────────────────────────────────── Signorini, David. 1991. 'Sample size for Poisson regression', Biometrika, Volume 78, 2, pages 446-450.

This report shows the power for each of the scenarios. Note that if you were interested in *B*1 instead of Exp(*B*1), you would simply take the natural logarithm of the value of Exp(*B*1).

─────────────────────────────────────────────────────────────────────────

## **Plots Section**

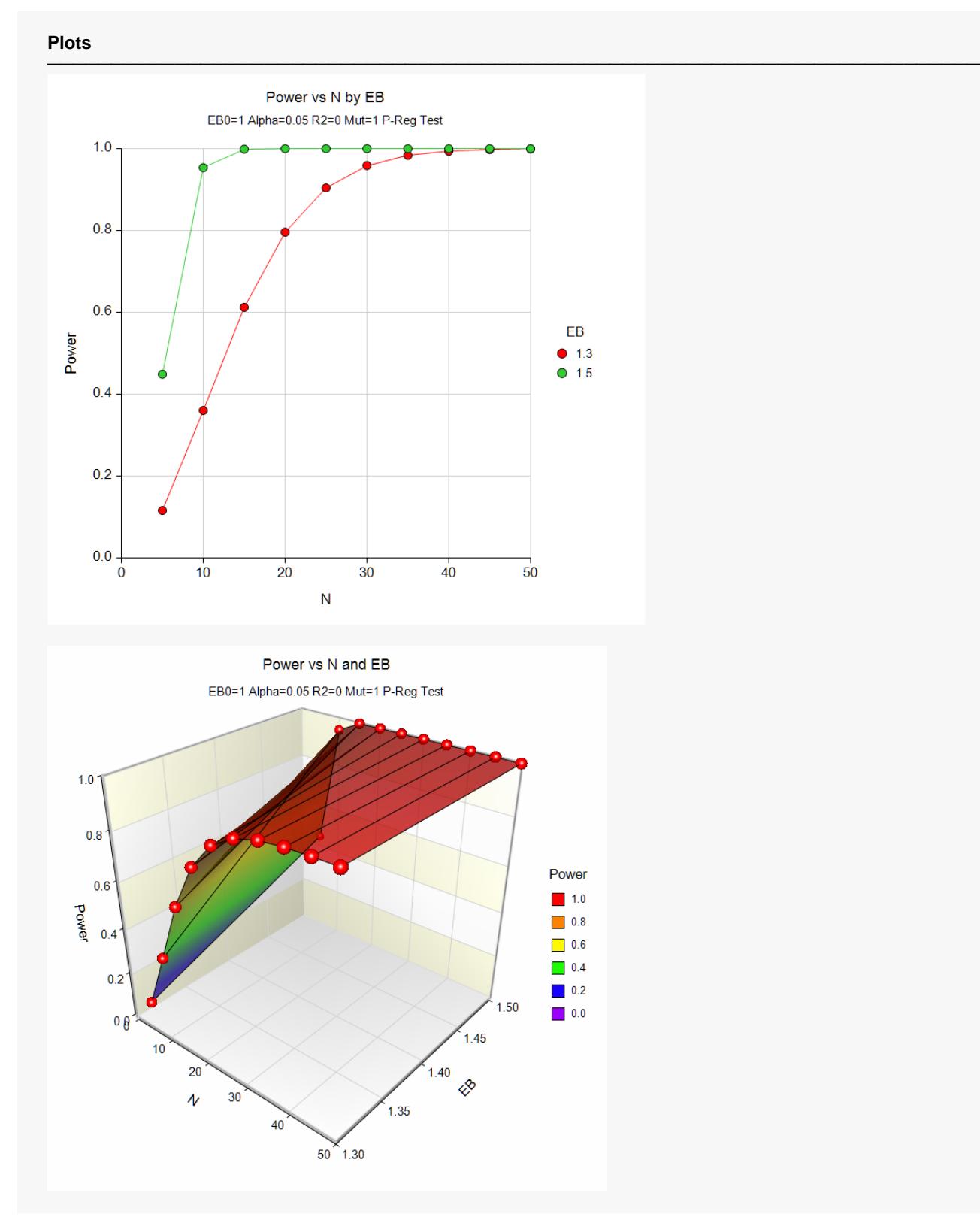

These plots show the relationship between power and sample size.

## **Example 2 – Validation using Signorini (1991)**

Signorini (1991), page 449, presents an example which we will use to validate this program. In the example, Exp(*B*1)/Exp(B0)= 1.3, Exp(*B*0)= 0.85, *R*2 = 0.0, *Mu T* = 1.0, and *Phi* = 1.0. The independent variable is assumed to be binomial with proportion 0.5. A one-sided test with alpha = 0.05 will be used. Sample sizes for power = 0.80, 0.90, and 0.95 are calculated to be 406, 555, and 697.

### **Setup**

If the procedure window is not already open, use the PASS Home window to open it. The parameters for this example are listed below and are stored in the **Example 2** settings file. To load these settings to the procedure window, click **Open Example Settings File** in the Help Center or File menu.

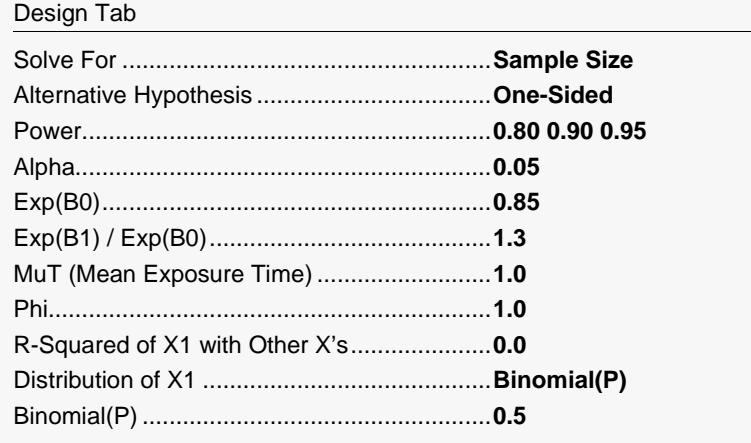

## **Output**

Click the Calculate button to perform the calculations and generate the following output.

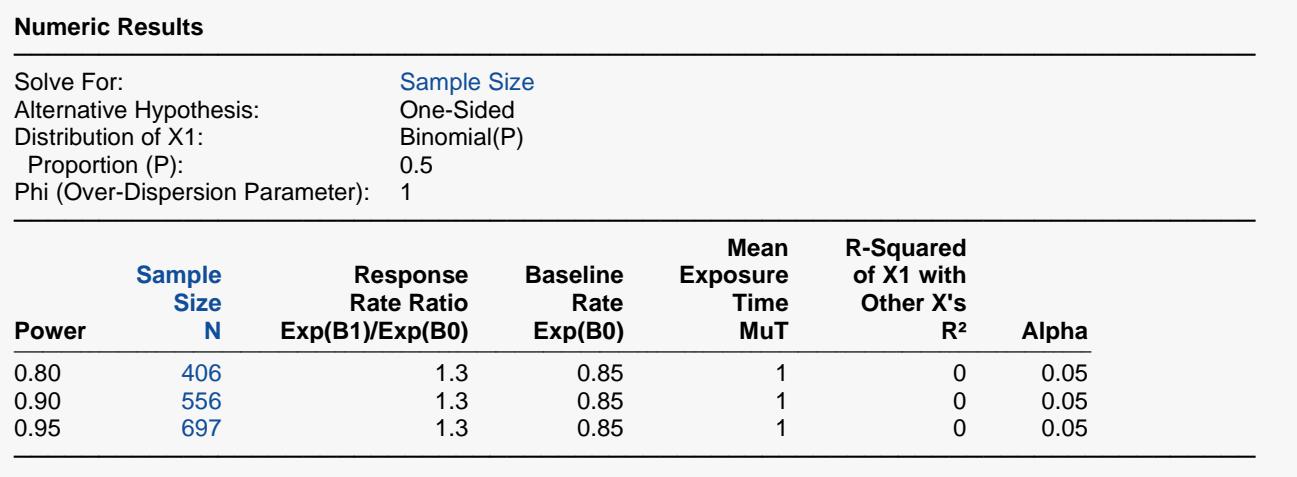

Note that **PASS** calculated 556 rather than the 555 calculated by Signorini (1991). The discrepancy is due to rounding.